# ЛАБОРАТОРНАЯ РАБОТА 5.

# СОЗДАНИЕ М-ФАЙЛА ДЛЯ ОБРАБОТКИ ВЕКТОРОВ И МАТРИЦ.

5.1. Цель: создание файлов-функций для обработки векторов и матриц.

## 5.2. Порядок выполнения работы

1. Изучите теоретическую часть. Выполните задания, соответствующие номеру Вашего варианта, и продемонстрируйте их преподавателю (встроенные функции пакета Matlab не использовать).

2. Оформите отчет по лабораторной работе, который должен содержать:

• титульный лист;

• цель работы;

• задание;

• описание программы согласно ГОСТу (общие сведения, функциональное назначение и т.д.)

• листинг программы (т-файл) и результаты выполнения.

5.3. Методические рекомендации

## 5.3.1. Многооконный редактор/отладчик т-файлов

## 5.3.1.1. Интерфейс редактора/отладчика т-файлов

Для подготовки, редактирования и отладки m-файлов служит специальный многооконный редактор. Он выполнен как типичное приложение Windows. Редактор можно вызвать командой edit из командной строки или командой New > M-file из меню File. После этого в окне редактора можно создавать свой файл, пользоваться средствами его отладки и запуска. Перед запуском файла его необходимо записать на диск, используя команду File > Save as в меню редактора.

На рисунке 1 показано окно редактора/отладчика.

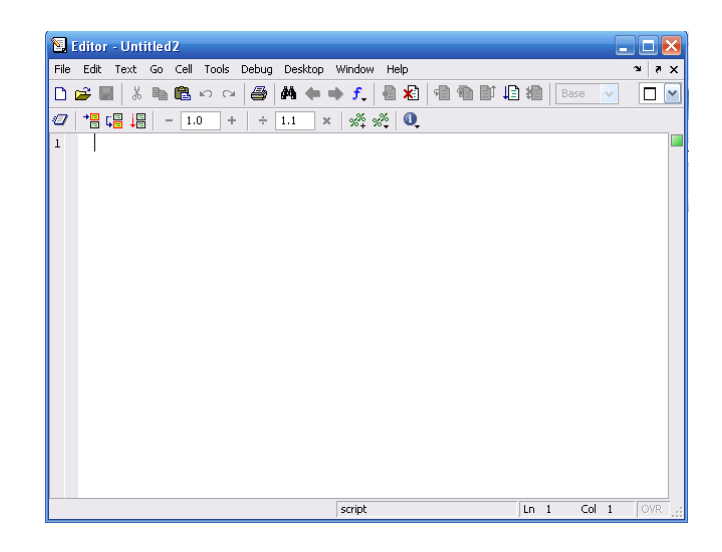

Рисунок 1 – Редактор/отладчик файлов при записи файла на диск

После записи файла на диск можно заметить, что команда Run в меню Debug редактора становится активной (до записи файла на диск она пассивна) и позволяет произвести запуск файла. Запустив команду Run, можно наблюдать исполнение m-файла.

Редактор/отладчик позволяет создать m-файл (программу) без той многочисленной «шелухи», которая сопровождает работу в командном режиме. Текст такого файла подвергается тщательной синтаксической проверке, в ходе которой выявляются и отсеиваются многие ошибки пользователя. Таким образом, редактор обеспечивает синтаксический контроль файпа

Редактор имеет и другие важные отладочные средства - он позволяет устанавливать в тексте файла специальные метки, именуемые точками прерывания (breakpoints). При их достижении вычисления приостанавливаются, и пользователь может оценить промежуточные результаты вычислений (например, значения переменных), проверить правильность выполнения циклов и т. д. Наконец, редактор позволяет записать файл в текстовом формате.

Для удобства работы с редактором/отладчиком строки программы в нем нумеруются в последовательном порядке. Редактор является многооконным. Окно каждой программы оформляется как вкладка.

## 5.3.1.2. Цветовые выделения и синтаксический контроль

Редактор/отладчик т-файлов выполняет синтаксический контроль программного кода по мере ввода текста. При этом используются следующие цветовые выделения:

- ключевые слова языка программирования синий цвет;
- операторы, константы и переменные черный цвет;
- комментарии после знака % зеленый цвет:
- символьные переменные (в апострофах) зеленый цвет;
- синтаксические ошибки красный цвет.

Благодаря цветовым выделениям вероятность синтаксических ошибок снижается.

Однако далеко не все ошибки диагностируются. Ошибки, связанные с неверным применением операторов или функций (например, применение оператора – вместо + или функции cos(x) вместо sin(x) и т. д.), не способна обнаружить ни одна система программирования. Устранение такого рода ошибок (их называют семантическими) - дело пользователя, отлаживающего свои алгоритмы и программы.

## 5.3.1.3. Панель инструментов редактора и отладчика

Редактор имеет свое меню и свою инструментальную панель. Внешний вид инструментальной панели показан на рисунке 2. По стилю данная панель похожа на панель инструментов окна командного режима работы, но имеет несколько иной набор кнопок.

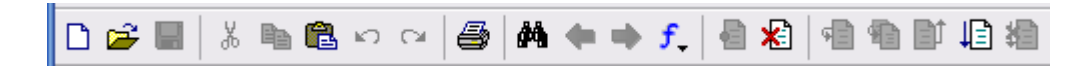

Рисунок 2 – Панель инструментов редактора/отладчика m-файлов

Назначение кнопок панели инструментов редактора/отладчика следующее:

- New создание нового m-файла;
- Open вывод окна загрузки файла;
- Save запись файла на диск;
- Cut вырезание выделенного фрагмента и перенос его в буфер;
- Сору копирование выделенного объекта в буфер;
- Paste размещение фрагмента из буфера в позиции текстового курсора;
- Undo отмена предшествующей операции:
- Redo повтор отмененной операции;
- Print печать содержимого текущего окна редактора;
- Find text нахождение указанного текста;
- $-$  Show function  $-$  показ функции;
- Set/Clear Breakpoint установка/сброс точки прерывания;
- $-$  Clear All Breakpoints  $-$  сброс всех точек прерывания;
- Step выполнение шага трассировки;
- Step In пошаговая трассировка с заходом в вызываемые m-файлы;
- Step Out пошаговая трассировка без захода в вызываемые m-файлы:
- Run запись и сохранение;

- Exit Debug Mode - выход из режима отладки.

### 5.3.1.4 Работа с точками прерывания

Основным приемом отладки m-файлов является установка в их тексте точек прерывания (Breakpoints). Они устанавливаются (и сбрасываются) с помощью кнопки Set/Clear Breakpoint Сброс всех точек прерывания обеспечивается кнопкой Clear All Breakpoints.

Рассмотрим рисунок 3, на котором в окне релактора/отладчика видна конструкция цикла. Прежде всего, для отладки надо записать программу на диск, а затем установить напротив выражения plot(x,sin(x).^3) точку прерывания - она отчетливо видна на рисунке 3 как красный кружок. Для установки точки прерывания необходимо поместить текстовый курсор в нужное место (напротив указанного выражения) и щелкнуть на кнопке Set/Clear Breakpoint или щелкнуть справа от номера строки.

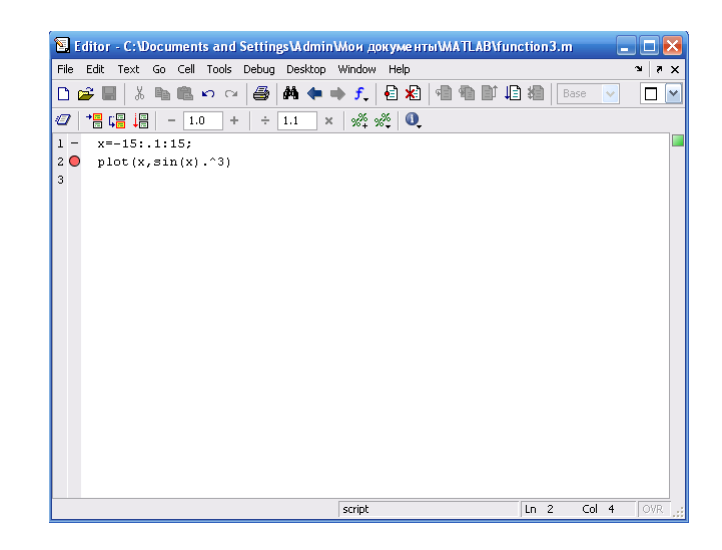

Рисунок 3 – Простейший пример на применение точки прерывания в программе

Теперь при пуске программы командой Run она будет исполнена до точки прерывания, после чего текущие значения будут выведены в окне MATLAB. С помощью кнопки Step (Шаг) можно выполнить очередной шаг вычислений и т. д. Если отпала необходимость останова в точках прерывания, достаточно кнопкой Clear All Breakpoints удалить разом все точки прерывания. Желтая стрелка указывает, в каком месте программы произошла остановка. Обратите внимание на то, что в этом примере каждый шаг исполнения цикла фиксируется в окне командного режима системы MATLAB. При остановке в точке прерывания вы можете провести контроль значений переменных как «вручную», так и с помощью организации вывода на просмотр перед точкой прерывания.

Вы можете задать выполнение программы без остановки при заходе, но с остановкой при выходе (кнопка Step Out), и с остановкой при заходе в вызываемые m-файлы (кнопка Step In). Кнопка Exit Debug Mode (Выход из режима отладки) прекращает операции отладки.

### 5.3.2. М-файлы сценариев

## 5.3.2.1. Структура и свойства файлов сценариев

Работа в командном режиме (сессия) не является программированием. Внешним атрибутом последнего в МАТLAВ служит задание последовательности действий по программе, записанной в виде m-файла. Для создания m-файлов может использоваться как встроенный редактор, так и любой текстовый редактор, поддерживающий формат ASCII. Подготовленный и записанный на диск т-файл становится частью системы, и его можно вызывать как из командной строки, так и из другого m-файла. Есть два типа m-файлов: файлы-сценарии и файлы-функции. Важно, что в процессе своего создания они проходят синтаксический контроль

с помощью встроенного в систему MATLAB редактора/отладчика m-файлов.

Файл-сценарий, именуемый также Script-файлом, является просто записью серии команд без входных и выходных параметров. Он имеет следующую структуру:

%Основной комментарий %Дополнительный комментарий Тело файла с любыми выражениями

Важны следующие свойства файлов-сценариев:

- они не имеют входных и выходных аргументов:

- работают с данными из рабочей области;

- в процессе выполнения не компилируются;

- представляют собой зафиксированную в виде файла последовательность операций, полностью аналогичную той, что используется в сессии.

Основным комментарием является первая строка текстовых комментариев, а дополнительным - последующие строки. Основной комментарий выводится при выполнении команд lookfor и help имя каталога. Полный комментарий выводится при выполнении команды help имя файла. Рассмотрим следующий файл-сценарий:

%Plot with color red %Строит график синусоиды линией красного цвета % выведенной масштабной сеткой в интервале [xmin, xmax]  $x = xmin:0.1:xmax;$  $plot(x, sin(x), 'r')$ grid on

Первые три строки здесь - это комментарий, остальные - тело файла. Обратите внимание на возможность задания комментария на русском языке. Знак % в комментариях должен начинаться с первой позиции строки. В противном случае команда help name не будет воспринимать комментарий (иногда это может понадобиться) и возвратит сообщение вида No help comments found in-name.m.

Обратите внимание на то, что такой файл нельзя запустить без предварительной подготовки, своляшейся к заланию значений переменным *xmin и xmax*, использованным в теле файла. Это следствие первого свойства файлов-сценариев - они работают с данными из рабочей области. Переменные, используемые в файлах-сценариях, являются глобальными, т.е. они действуют одинаково в командах сессии и внутри программного блока, которым является файл-сценарий. Поэтому заданные в сессии значения переменных используются и в теле файла. Имена файлов-сценариев нельзя использовать в качестве параметров функций, поскольку файлы-сценарии не возвращают значений. Можно сказать, что файл-сценарий - это простейшая программа на языке программирования MATLAB. Файлы-сценарии нельзя компилировать. Перед компилированием их нужно преобразовать в файлы-функции.

На рисунке 4 приведен результат выполнения файла рсг. т.

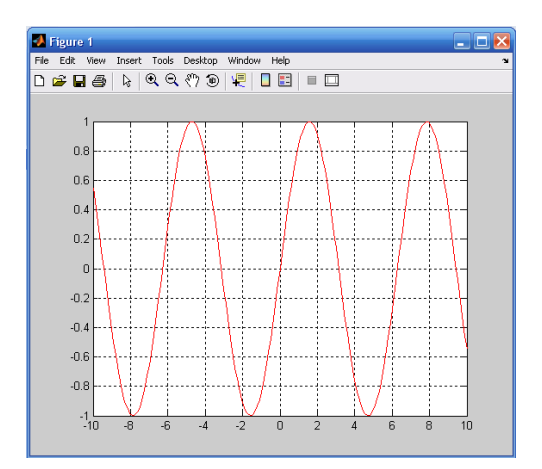

Рисунок 4 – Пример работы с файлом рст

# 5.3.3. М-файлы-функции

## 5.3.3.1. Структура М-файла-функции

М-файл-функция является типичным объектом языка программирования системы МАТLAВ. Одновременно он является полноценным модулем с точки зрения структурного программирования, поскольку содержит входные и выходные параметры и использует аппарат локальных переменных. Структура такого модуля с одним выходным параметром выглядит следующим образом:

function var=f name(Список параметров) %Основной комментарий %Дополнительный комментарий Тело файла с любыми выражениями var=выражение

М-файл-функция имеет следующие свойства:

- он начинается с объявления function, после которого указывается имя переменной var - выходного параметра, имя самой функции и список ее входных параметров;

- функция возвращает свое значение и может использоваться в виде *name* (Список параметров) в математических выражениях;

- все переменные, имеющиеся в теле файла-функции, являются локальными, т.е. действуют только в пределах тела функции;

- файл-функция является самостоятельным программным модулем, который общается с другими модулями через свои входные и выходные параметры;

- правила вывода комментариев те же, что у файлов-сценариев;

- файл-функция служит средством расширения системы MATLAB:

- при обнаружении файла-функции он компилируется и затем исполняется, а созданные машинные коды хранятся в рабочей области системы MATLAB.

Последняя конструкция var = выражение вводится, если требуется, чтобы функция возвращала результат вычислений.

Приведенная форма файла-функции характерна для функции с одним выходным параметром. Если выходных параметров больше, то они указываются в квадратных скобках после слова function. При этом структура модуля имеет следующий вид:

function [var1,var2....]=f name(Список параметров) %Основной комментарий %Дополнительный комментарий Тело файла с любыми выражениями var1=выражение var2=выражение

Такая функция во многом напоминает процедуру. Ее нельзя слепо использовать непосредственно в математических выражениях, поскольку она возвращает не единственный результат, а множество результатов - по числу выходных параметров. Если функция используется как имеющая единственный выходной параметр, но имеет ряд выходных параметров, то для возврата значения будет использоваться первый из них. Это зачастую ведет к ошибкам в математических вычислениях. Поэтому, как отмечалось, данная функция используется как отдельный элемент программ вида:

[var1,var2,...]=f\_name(Список\_параметров)

После его применения переменные выхода var1, var2,... становятся определенными и их можно использовать в последующих математических выражениях и иных сегментах программы. Если функция используется в виде name(Список\_параметров), то возвращается значение только первого выходного параметра - переменной var1.

5.3.3.2. Статус переменных в функциях и команда global

Переменные, указанные в списке параметров функции, являются локальными и служат для переноса значений, которые подставляются на их место при вызовах функций. Эта особенность переменных-параметров хорошо видна при разборе примера, показанного на рисунке 5. Здесь задана некоторая функция двух переменных fun(x, y). В этом примере в окне редактора создана функция fun двух переменных х и у, вычисляющая  $z = x^2+y^2$ . Поскольку переменные х и у указаны как параметры функции fun(x, y), то они являются локальными. В примере вне тела функции им заданы нулевые значения. Очевидно, что при вычислении значения fun(2, 3) в теле функции задается  $x = 2$  и  $y = 3$ . Поэтому результат  $-z = 13$ . Однако, после выхода из тела функции переменные х и у принимают свои исходные значения, равные нулю. Так что, эти переменные меняют свои значения на значения параметров функции только локально - в пределах тела функции. А каков статус переменной z в нашем примере? Она, как и любая переменная, определенная в теле функции, также будет локальной. Изначально ее значение не определено. В теле функции переменная принимает значение  $z = 13$ . А после возврата из функции, как нетрудно увидеть из рисунка 5, переменная z, несмотря на ее применение в теле функции, остается неопределенной. На это указывает сообщение, отображаемое после попытки вывода значения переменной z.

Возврат из функции производится после обработки всего тела функции, т.е. при достижении конца файла функции. При использовании в теле функции условных операторов, циклов или переключателей иногда возникает необходимость осуществить возврат функции раньше, чем будет достигнут конец файла. Для этого служит команда return. В любом случае, результатом, возвращаемым функцией, являются значения выходных, присвоенные им на момент возврата.

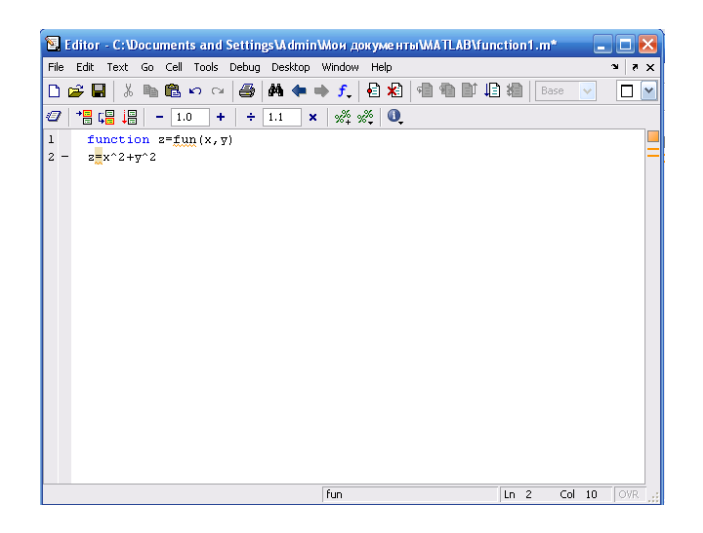

Рисунок 5 – Пример, поясняющий действие локальных и глобальных переменных при задании файла-функции

У нашей функции имеется один недостаток - вывод на индикацию значения z = 13 из тела функции, хотя после этого z остается равным 0. Чтобы убрать побочный эффект вывода значения z, достаточно установить знак; после математического выражения, определяющего z. Таким образом, окончательно наша функция должна записываться следующим образом:

function  $z = fun(x,y)$  $z = x^2 + y^2;$ 

Этот пример наглядно показывает, что пропуск любого слова или даже простого оператора (вроде знака;) может привести к не сразу понятным побочным эффектам и даже неверной работе функции. Программирование требует особой точности и педантичности, именно поэтому далеко не все могут быть хорошими программистами.

Итак, из сказанного ясно, что переменные в файлах-сценариях являются глобальными, а в файлах-функциях - локальными. Нередко применение глобальных переменных в программных модулях может приводить к побочным эффектам. Применение локальных переменных устраняет эту возможность и отвечает требованиям структурного программирования

Однако передача данных из модуля в модуль в этом случае происходит только через входные и выходные параметры, что требует тщательного планирования такой передачи. При создании файлов-функций порой желательно применение глобальных переменных. Ответственность за это должен брать на себя программист, создающий программные модули.

Команда global var1 var2... позволяет объявить переменные модуля-функции глобальными. Таким образом, внутри функции могут использоваться и такие переменные, если это нужно по условиям решения вашей задачи.

### 5.3.4. Использование подфункций

Начиная с версии 5.0 в функции системы MATLAB можно включать подфункции. Они объявляются и записываются в теле основных функций и имеют идентичную им конструкцию. Не следует путать эти функции с внутренними функциями, встроенными в ядро системы MATLAB. Ниже представлен пример функции с подфункцией:

```
function [mean, stdev] = stat(x)
%Пример функции с встроенной подфункций
n = length(x);mean = avg(x, n);
```

```
stdev = sqrt(sum((x-avg(x.n)). 2)/n);
%-------------------------
function m = avg(x, n)m = sum(x)/n;
```
В этом примере среднее значение элементов вектора х вычисляется с помошью подфункции avg(x, n), тело которой записано в теле основной функции stat. Пример использования функции stat представлен ниже:

```
>> V=[1 2 3 4 5]V =12345
>> [a, m]=function2(V)
a =\overline{3}m =1.4142
```
Подфункции определены и действуют локально, т.е. только в пределах m-файла, опрелеляющего основную функцию. Заланные в некотором m-файле полфункции нельзя использовать ни в командном режиме работы, ни в других m-файлах. При обращении к функции интерпретатор системы MATLAB, прежде всего, просматривает m-файл на предмет выявления подфункций. Если они обнаружены, то задаются как локальные функции. Благодаря локальному действию подфункций их имена могут совпадать с именами основных функций системы. Если в функции и подфункциях должны использоваться общие переменные, их надо объявить глобальными как в функции, так и в ее подфункциях.

# 5.3.5. Примеры т-файлов для обработки векторов и матриц

Рассмотрим создание m-файлов для обработки векторов и матриц.

Контрольный пример 1. Разработать т-файл для решения следующей задачи. Если у массива  $A(30)$  есть элемент, равный B, то переменной X присвоить значение, равное сумме всех положительных четных элементов, предшествующих первому по порядку такому элементу, иначе переменной  $X$  присвоить 0.

Решение. Созданный т-файл представлен на рисунке 6. Результат выполнения программы приведен на рисунке 7.

|                |       | Editor - C:\Documents and Settings\Admin\Mon документы\MATLAB\vector1.m*                                               |          |     |            |
|----------------|-------|----------------------------------------------------------------------------------------------------|----------|-----|------------|
| File           |       | Edit Text Go Cell Tools Debug Desktop Window Help                                                                      |          | ×.  | $7 \times$ |
| n              |       | る 略 色 ∽ ∼ │ @ │ ぬ ← ★ ƒ │ 日 名│ 個 ● D 旧 相 │ Stack B… │ ▽│<br>r H                                                        | 田田日子     |     | П          |
| o              |       | 相唱调<br>$\mathbf{x}$ $\mathbf{x}$ $\mathbf{x}$ $\mathbf{x}$ $\mathbf{0}$<br>$-1.0$<br>$\div$<br>$\vert 1.1 \vert$<br>÷. |          |     |            |
| $\mathbf{1}$   |       | function [x]=vector(a,b,n)                                                                                             |          |     |            |
| $\overline{a}$ |       | %Если у вектора A(n) есть элемент, равный B, то переменной X                                                           |          |     |            |
| 3              |       | % присвоить значение, авное сумме всех положительных четных элементов,                                                 |          |     |            |
| 4              |       | *предшествующих первому по порядку такому элементу,                                                                    |          |     |            |
| 5              |       | *иначе переменной X присвоить О                                                                                        |          |     |            |
| 6              |       |                                                                                                    |          |     |            |
|                | $7 -$ | $x=0$ :                                                                                                    |          |     |            |
| 8              |       |                                                                                                    |          |     |            |
| 9              |       | *Пикл для нахождения элемента вектора A, равного B                                                                     |          |     |            |
| $10 -$         |       | for i=1:n                                                                                                    |          |     |            |
| $11 -$         |       | if $a(i) == b$                                                                                                    |          |     |            |
| $12 -$         |       | $1 = i$ ;                                                                                                    |          |     |            |
| $13 -$         |       | break:                                                                                                    |          |     |            |
| $14 -$         |       | end:                                                                                                    |          |     |            |
| $15 -$         |       | end.                                                                                                    |          |     |            |
| 16             |       |                                                                                                    |          |     |            |
| 17             |       | «Шикл для вычисления суммы положительных четных элементов,                                                             |          |     |            |
| 18             |       | *расположенных до первого по порядку элемента равного В                                                                |          |     |            |
| $19 -$         |       | for $i=1:1-1$                                                                                                    |          |     |            |
| $20 -$         |       | if $a(i) > 0$ (mod (a(i), 2) = = 0                                                                                     |          |     |            |
| $21 -$         |       | $x=x+a(i);$                                                                                                    |          |     |            |
| $22 -$         |       | end.                                                                                                    |          |     |            |
| $23 -$         |       | end:                                                                                                    |          |     |            |
|                |       | $Ln$ 18<br>vector                                                                                                    | $Col$ 47 | OVR |            |

Рисунок 6- Разработанный m-файл vector1. т для решения задачи на матрицы

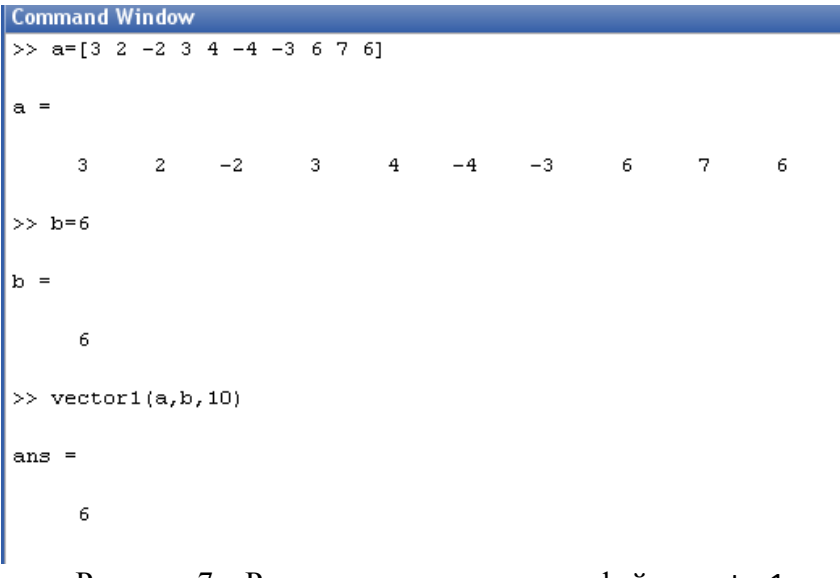

Рисунок 7 – Результат выполнения m**-**файла vector1.m

*Контрольный пример 2.* Разработать m**-**файл для решения следующей задачи. Даны две действительные квадратные матрицы порядка *n*. Получить новую матрицу умножением элементов каждой строки первой матрицы на наибольшее из значений элементов соответствующей строки второй матрицы.

*Решение*. Созданный m**-**файл представлен на рисунке 8. Результат выполнения программы приведен на рисунке 9.

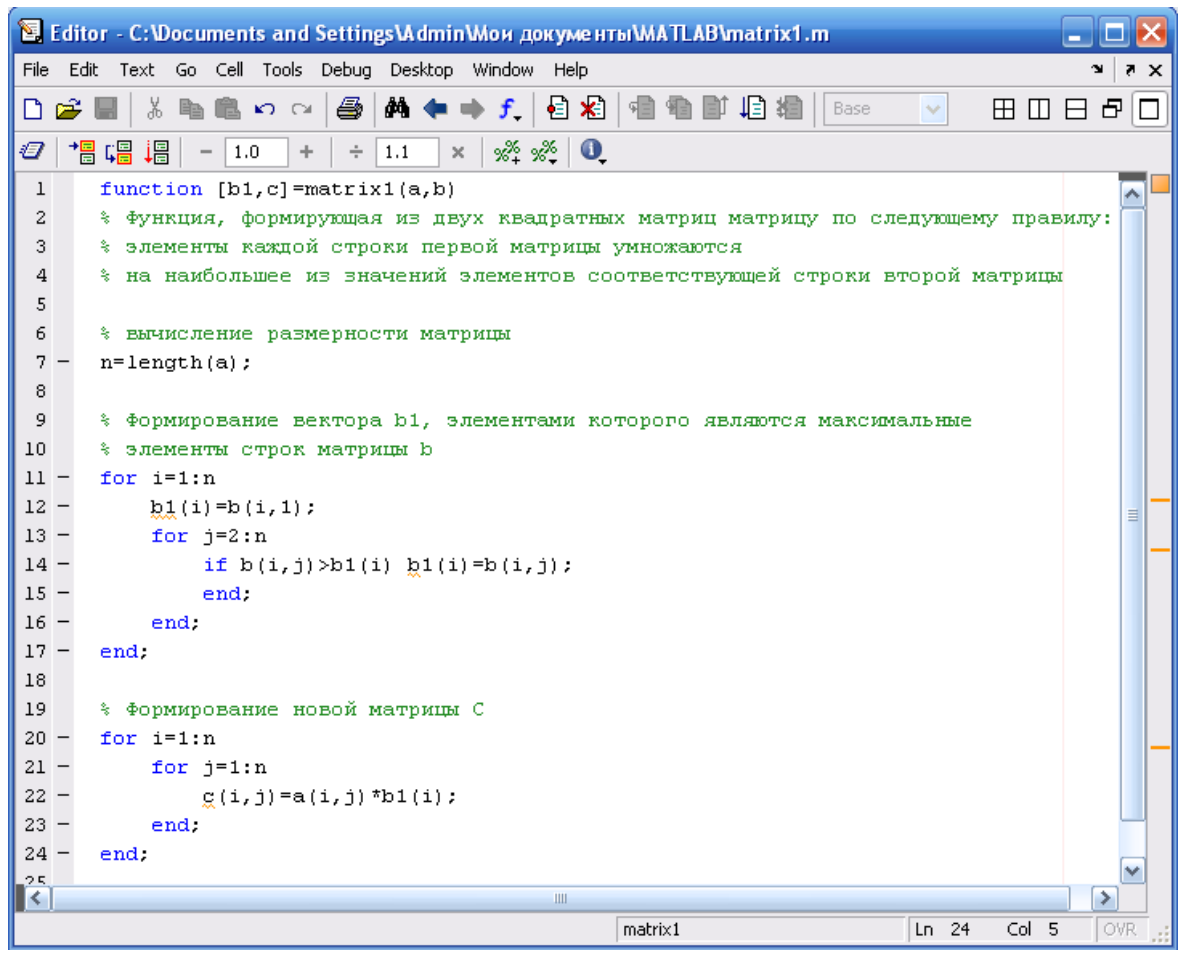

Рисунок 8 – Разработанный m**-**файл matrix1.m для решения задачи на матрицы

| <b>Command Window</b>                                                        | →1日き<br>$\boldsymbol{\mathsf{x}}$ |  |  |  |  |  |  |
|------------------------------------------------------------------------------|-----------------------------------|--|--|--|--|--|--|
| To get started, select MATLAB Help or Demos from the Help menu.<br>×         |                                   |  |  |  |  |  |  |
| >> a=[8 1 6;3 5 7;4 9 2]                                                     | ۸                                 |  |  |  |  |  |  |
|                                                                              |                                   |  |  |  |  |  |  |
| $a =$                                                                        |                                   |  |  |  |  |  |  |
| 8<br>6<br>1                                                                  |                                   |  |  |  |  |  |  |
| 3<br>5<br>7                                                                  |                                   |  |  |  |  |  |  |
| $\overline{4}$<br>9<br>$\mathbf{2}% ^{2}+\mathbf{2}_{i}\times\mathbf{2}_{i}$ |                                   |  |  |  |  |  |  |
|                                                                              |                                   |  |  |  |  |  |  |
| >> b=[1 2 3; 3 2 4; 4 3 5]                                                   |                                   |  |  |  |  |  |  |
| $b =$                                                                        |                                   |  |  |  |  |  |  |
|                                                                              |                                   |  |  |  |  |  |  |
| 1<br>2<br>3                                                                  |                                   |  |  |  |  |  |  |
| 3<br>$\overline{\mathbf{c}}$<br>$\bf 4$                                      |                                   |  |  |  |  |  |  |
| $\overline{4}$<br>3<br>5                                                     |                                   |  |  |  |  |  |  |
| $\rightarrow$ [b1,c]=matrix1(a,b)                                            |                                   |  |  |  |  |  |  |
|                                                                              |                                   |  |  |  |  |  |  |
| $b1 =$                                                                       |                                   |  |  |  |  |  |  |
|                                                                              |                                   |  |  |  |  |  |  |
| 3<br>4<br>5                                                                  |                                   |  |  |  |  |  |  |
|                                                                              |                                   |  |  |  |  |  |  |
| $\alpha =$                                                                   |                                   |  |  |  |  |  |  |
|                                                                              |                                   |  |  |  |  |  |  |
| 24<br>3<br>18                                                                | $\equiv$                          |  |  |  |  |  |  |
| 12<br>20<br>28                                                               |                                   |  |  |  |  |  |  |
| 20<br>10<br>45                                                               |                                   |  |  |  |  |  |  |
| >>                                                                           |                                   |  |  |  |  |  |  |
|                                                                              | OVR                               |  |  |  |  |  |  |

Рисунок 9 – Результат выполнения m-файла matrix1.m

### 5.4. Варианты заданий.

#### Задание 1.

1. По двум заданным одномерным массивам формируется третий, содержащий попарно максимальные числа.

2. Дан массив А(50). Определить количество отрицательных элементов, расположенных на четных позициях, и сумму положительных элементов, расположенных на нечетных позиниях.

3. Дан массив  $A(20)$ . Найти минимальный элемент массива, упорядочить элементы, расположенные до этого элемента по убыванию.

4. Дан массив  $A(30)$ . Если среди элементов массива есть элемент равный некоторому числу  $M$ , то переменной X присвоить произведение ненулевых элементов, расположенных до этого элемента, в противном случае переменной  $X$  присвоить 0.

5. Дан массив  $A(50)$ . Найти максимальное количество подряд идущих положительных четных элементов.

6. Дано натуральное число *п*. Получить последовательность  $b_1, \dots, b_n$ , где при  $i = 1, 2, \dots, n$  значение  $b_i$  равно  $2^i + 3^{i+1}$ .

7. Дано натуральное число *п*. Получить последовательность  $b_1, \dots, b_n$ , где при  $i = 1, 2, \dots, n$  значение  $b_i$  равно  $1 - \frac{1}{2} + \dots + \frac{(-1)^{i+1}}{i}$ .

8. Дано натуральное число *п*. Получить последовательность  $b_1, \dots, b_n$ , где при  $i = 1, 2, \dots, n$  значение  $b_i$  равно  $i\left(\frac{1}{1!} + \frac{1}{2!} + \dots + \frac{1}{i!}\right)$ .

9. Вычислить значения многочлена  $x^5 - 9x^4 + 1.7x^2 - 9,6$  для  $x = 0, 1, \dots, 5$ . Результат выполнения занести в массив чисел.

10. Получить таблицу температур по Цельсию от 0 до 100 градусов и их эквивалентов по шкале Фаренгейта, используя для перевода формулу  $t_F = \frac{9}{5}t_c + 32$ . Результат выполнения занести в массив чисел  $t_1, t_2, ..., t_{100}$ .

11. Даны действительные числа  $a_1, a_2, \dots$ . Известно, что  $a_1 > 0$  и что среди  $a_2, a_3, \dots$  есть хотя бы одно отрицательное число. Пусть  $a_1, \dots, a_n$  - члены данной последовательности, предшествующие первому отрицательному члену (п заранее неизвестно). Получить  $a_1a_2 + a_2a_3 + \cdots + a_{n-1}a_n + a_n a_1$ .

12. Даны действительные числа  $a_1, \dots, a_{37}$ . Все члены этой последовательности, начиная с первого положительного, уменьшить на 0.5.

13. Даны натуральное число *n*, действительные числа  $a_1, \dots, a_n$ , Получить числа  $b_1,\dots,b_n$ , которые связаны с  $a_1,\dots,a_n$  следующим образом  $b_1=a_1$ ,  $b_n=a_n$ ,  $b_i=\frac{a_{i+1}-a_i}{2}$ ,  $i = 2,...,n-1$ .

14. Даны действительные числа  $a_1, a_2, \dots$ . Известно, что  $a_1 > 0$  и что среди  $a_2, a_3, \dots$  есть хотя бы одно отрицательное число. Пусть  $a_1, \dots, a_n$  - члены данной последовательности, предшествующие первому отрицательному члену (*п* заранее неизвестно). Получить  $a_1a_2\cdots a_n$ .

15. Дан массив  $A(15)$ . Найти минимальный элемент среди элементов, расположенных на нечетных позициях массива, а также определить количество и произведение ненулевых элементов, следующих за первым минимальным элементом.

16. Даны целые числа  $a_1$ ,  $a_{30}$ . Пусть  $M$  – наибольшее, а  $m$  – наименьшее из  $a_1$ ,  $a_{30}$ . Получить в порядке возрастания все целые из интервала  $(m, M)$ , которые не входят в последовательность  $a_1 \ldots a_{30}$ .

17. Дан массив А(30). Найти сумму и количество четных элементов, расположенных между минимальным и максимальным элементами массива.

18. Если у массива  $A(20)$  есть элемент, равный квадрату последнего элемента, то все элементы, следующие за ним, возвести в квадрат, иначе вывести массив без изменения.

19. Переменной X присвоить 1, если элементы массива  $B(40)$  образуют возрастающую последовательность и значение 0 в противном случае.

20. Дан массив А(10). Найти максимальный элемент массива, упорядочить элементы, следующие за ним по убыванию.

21. Даны действительные числа  $a_1, ..., a_n, b_1, ..., b_n$ . Вычислить  $(a_1 + b_n)(a_2 + b_{n-1})...(a_n + b_1)$ .

22. Даны действительные числа  $a_1$ , ...,  $a_{28}$ ,  $b_1$ , ...,  $b_{28}$ . Члены последовательности  $c_1$ , ...,  $c_{29}$ связаны с членами данной последовательностей соотношениями  $c_{29}=0$ ,  $c_{29-i}=\frac{a_{29-i}}{b_{29-i}-c_{29-i}}$  (*i* 

 $= 1, ..., 28$ ).

23. Даны действительные числа  $a_1$ , ...,  $a_{20}$ . Преобразовать эту последовательность по правилу. Большее из чисел  $a_i$  и  $a_{10+i}$  ( $i = 1, ..., 10$ ) принять в качестве нового значения  $a_i$ , а меньшее - в качестве нового элемента  $a_{10+i}$ .

24. Даны действительные числа  $a_1$ ,  $a_n$ . Получить  $b_1$ ,  $b_{10}$ , где  $b_i$  равно сумме тех членов последовательности  $a_1 \ldots a_n$ , которые принадлежат полуинтервалу  $(i-1, i]$   $(i = 1, \ldots, 10)$ . Если в полуинтервал не содержит членов последовательности, то соответствующее  $b_i$  положить равным нулю.

25. Если у массива  $A(30)$  есть элемент, равный B, то переменной X присвоить значение, равное сумме всех положительных четных элементов, предшествующих первому по порядку такому элементу, иначе переменной  $X$  присвоить 0.

26. Даны натуральное число *п*, действительные числа  $a_1, \dots, a_n$ . Вычислить  $(1)^n$ 

$$
-\frac{a_1}{1!} + \frac{a_2}{2!} - \dots + \frac{(-1)^n a_n}{n!}
$$

27. Даны натуральное число *n*, действительные числа  $a_1, \dots, a_n$ . Вычислить  $a_1^2, a_1 a_2, a_1 a_3, \cdots, a_1 a_n$ .

28. Даны натуральное число *п*, действительные числа  $a_1, \dots, a_n$ . Вычислить  $\left(\sqrt{|a_1|}-a_1\right)^2+\cdots+\left(\sqrt{|a_n|}-a_n\right)^2$ .

29. Даны натуральное число *п*, действительные числа  $a_1, \dots, a_n$ . Вычислить  $|a_1|, |a_1 + a_2|, \cdots, |a_1 + \cdots + a_n|$ .

30. Даны натуральное число *n*, действительные числа  $a_1, \dots, a_n$ . Вычислить  $a_1, -a_1a_2, a_1a_2a_3, \cdots, (-1)^{n+1}a_1a_2\cdots a_n$ .

## Задание 2.

1. Дан массив  $A[6,6]$ . Построить массив  $B(6)$  по следующему правилу:  $B(1)$  присвоить количество нулевых элементов главной диагонали,  $B(2)$  присвоить количество нулевых элементов диагонали, расположенной выше и параллельно главной диагонали и т.д.

2. Дан массив А[5,5]. Найти минимальную сумму положительных элементов диагоналей, параллельных побочной диагонали.

3. Дан массив A[8,8]. Найти максимальное произведение ненулевых элементов диагоналей, параллельных главной диагонали.

4. Дана действительная матрица размера  $m \times n$ . Найти сумму наибольших значений элементов её строк.

5. Даны натуральное число *п*, действительная квадратная матрица порядка *п*, действительные  $a_1, \dots, a_{n+5}$ . Элементы последовательности  $a_1, \dots, a_{n+5}$  домножить на 10, если наибольший элемент матрицы (в предположении, что такой элемент единственный) находится на главной диагонали, и на 0.5 в противном случае.

6. Дана действительная квадратная матрица порядка *п*, все элементы которой различны. Найти наибольший элемент среди стоящих на главной и побочной диагоналях и поменять его местами с элементом, стоящим на пересечении этих диагоналей.

7. Дана действительная квадратная матрица порядка *п*. Найти наибольшее из значений элементов, расположенных в закрашенной части матрицы:

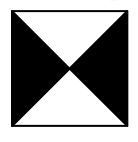

8. Дана действительная квадратная матрица порядка *п*. Найти наименьшее из значений элементов, расположенных в закрашенной части матрицы:

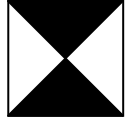

9. Дана действительная квадратная матрица порядка 2n. Получить новую матрицу, переставляя её блоки размера  $n \times n$ .

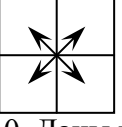

 $10.$  Даны квадратные матрицы А и В порядка п. Получить матрицу АВ-ВА.

11. Дана действительная квадратная матрица порядка 2*n*. Получить новую матрицу, переставляя её блоки размера  $n \times n$ .

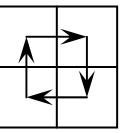

12. Даны квадратные матрицы А и В порядка п. Получить матрицу  $A(B-E)+C$ , где  $E$  единичная матрица порядка *n*, а элементы матрицы С вычисляются по формуле:

$$
C_{ij} = \frac{1}{i+j}; (i, j = 1, 2, \cdots, n).
$$

13. Дана квадратная матрица порядка *n*. Получить вектор Ab, где b – вектор, элементы

которого вычисляются по формуле  $(i = 1, \dots, n)$   $b_i = \begin{cases} \frac{1}{i^2 + 2}, & \text{ecnu } i \text{ vertices,} \\ \frac{1}{i}, & \text{heuernoe.} \end{cases}$ 

14. Дана квадратная матрица A порядка n. Получить матрицу AB  $(i, i = 1, \dots, n)$ ; элемен-

$$
\begin{cases} \frac{1}{i+j-1}, & \text{ecnu } i < j, \\ 0, & \text{ecnu } i = j, \end{cases}
$$

ты матрицы В вычисляются по формуле  $b_{ii}$  =

$$
\left| -\frac{1}{i+j-1}, \text{ eclim } i > j. \right|
$$

15. Дана действительная матрица порядка *тил*. Получить вектор  $b_1, ..., b_m$ , элементы которого соответственно равны значениям средних арифметических элементов строк.

16. Дана действительная матрица порядка  $m \times n$ . Получить вектор  $b_1, ..., b_n$ , элементы которого соответственно равны разностям наибольших и наименьших значений элементов столбнов.

17. Получить квадратную матрицу порядка *n*:  $\begin{bmatrix} n \\ n-1 & n \\ n-2 & n-1 & n \\ \cdots & \cdots & \cdots & \cdots \\ 1 & 2 & 3 & \cdots & n \end{bmatrix}$ .

18. Дана действительная квадратная матрица порядка 9. Получить целочисленную квадратную матрицу того же порядка, в которой элемент равен единице, если соответствующий ему элемент исходной матрицы больше элемента, расположенного в его строке на главной диагонали, и равен нулю в противном случае.

19. Даны натуральное число *п*, целые числа  $a_1$   $a_n$  и целочисленная квадратная матрица порядка *n*. Строку с номером *i* матрицы назовем отмеченной, если  $a_i > 0$ , и неотмеченной в противном случае. Подсчитать число отрицательных элементов матрицы, расположенных в отмеченных строках.

20. Даны действительные числа  $b_1$ , ...,  $b_{64}$ . Получить действительную квадратную матрицу порядка 8, элементами которой являются числа  $b_1 \t b_{64}$ , расположенные в ней по схеме, приведенной на рисунке.

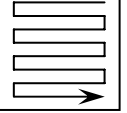

21. Даны действительные числа  $b_1$ , ...,  $b_{64}$ . Получить действительную квадратную матрицу порядка 8, элементами которой являются числа  $b_1$ , ...,  $b_{64}$ , расположенные в ней по схеме, приведенной на рисунке.

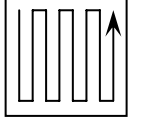

22. Дана действительная квадратная матрица А порядка п. Получить действительную матрицу В порядка *n*, элемент  $b_{ii}$  которой равен произведению элементов данной матрицы, расположенных в области, определяемой индексами *i*, *j* так, как показано на рисунке (область заштрихована).

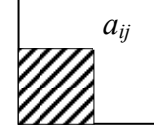

23. Даны действительные числа  $b_1$ , ...,  $b_{64}$ . Получить действительную квадратную матрицу порядка 8, элементами которой являются числа  $b_1$ , ...,  $b_{64}$ , расположенные в ней по схеме, приведенной на рисунке. | 7/7

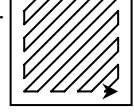

24. Получить целочисленную квадратную матрицу порядка 7, элементами которой являются числа 1, 2, ..., 49, расположенные в ней по спирали.

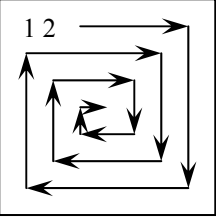

25. Дана действительная квадратная матрица А порядка п. Получить действительную матрицу В порядка *n*, элемент  $b_{ii}$  которой равен сумме элементов данной матрицы, расположенных в области, определяемой индексами *i*, *j* так, как показано на рисунке (область заштрихована)

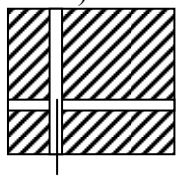

 $a_{ii}$ 

26. Дан массив  $A[6,6]$ . Если среди элементов массива есть элемент, равный  $B$ , то переменной  $X$  присвоить значение, равное сумме положительных элементов, расположенных слева от этого элемента, иначе переменной  $X$  присвоить 0.

27. Дан массив A[5,5]. Построить массив B(5) по следующему правилу: B(J) присвоить максимальный элемент J-го столбца массива А.

28. Дан массив А[7,7]. Найти произведение и количество четных положительных элементов, расположенных выше главной диагонали.

29. Дан массив *A*[6,6]. Найти суммы положительных элементов строк и присвоить их элементам побочной диагонали соответствующих строк.

30. Дан массив *A*[5,5]. Построить массив *В*(5) по следующему правилу: *В*(*I*) присвоить 1, если в *I*-й строке массива есть хотя бы один отрицательный элемент, в противном случае *В*(*I*) присвоить 0.

# **5.5. Примерный перечень вопросов на защите работы**

- 1. Каким образом можно вызвать окно редактора/отладчика m-файлов?
- 2. Перечислите основные кнопки панели редактора/отладчика m-файлов?
- 3. Какие два типа m-файлов предусмотрено в пакете MATLAB?.
- 4. Перечислите основные свойства m-файлов-сценариев.
- 5. Какими отличительными свойствами обладает m-файл-функция?
- 6. Приведите структуру файла-сценария.
- 7. Приведите структуру файла-функции с одним выходным параметром.
- 8. Приведите структуру файла-функции с несколькими выходными параметрами.
- 9. Для чего предназначена команда global?

10. На примере покажите использование подфункций в Matlab.